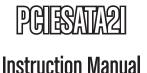

# 2 Port Serial ATA PCI Card

1 Port eSATA + 1 port SATA PCI Controller Adapter Card

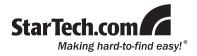

### **FCC Compliance Statement**

This equipment has been tested and found to comply with the limits for a Class B digital device, pursuant to part 15 of the FCC Rules. These limits are designed to provide reasonable protection against harmful interference in a residential installation. This equipment generates, uses and can radiate radio frequency energy and, if not installed and used in accordance with the instructions, may cause harmful interference to radio comunications. However, there is no guarantee that interference will not occur in a particular installation. If this equipment does cause harmful interference to radio or television reception, which can be determined by turning the equipment off and on, the user is encouraged to try to correct the interference by one or more of the following measures:

- · Reorient or relocate the receiving antenna.
- · Increase the separation between the equipment and receiver.
- Connect the equipment into an outlet on a circuit different from that to which the receiver is connected.
- · Consult the dealer or an experienced radio/TV technician for help.

#### Use of Trademarks, Registered Trademarks, and other Protected Names and Symbols

This manual may make reference to trademarks, registered trademarks, and other protected names and/or symbols of third-party companies not related in any way to StarTech.com. Where they occur these references are for illustrative purposes only and do not represent an endorsement of a product or service by StarTech.com, or an endorsement of the product(s) to which this manual applies by the third-party company in question. Regardless of any direct acknowledgement elsewhere in the body of this document, StarTech.com hereby acknowledges that all trademarks, registered trademarks, service marks, and other protected names and/or symbols contained in this manual and related documents are the property of their respective holders.

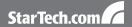

# **Table of Contents**

| Introduction          | 1 |
|-----------------------|---|
| Package Contents      | 1 |
| System Requirements   | 1 |
| Installation          | 1 |
| Hardware Installation | 1 |
| Driver Installation   | 2 |
| Specifications        | 4 |
| Technical Support     | 5 |
| Warranty Information  |   |
|                       |   |

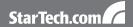

## Introduction

## **Package Contents**

- 1 x Driver CD
- 1 x I ow Profile Bracket
- 1 x Manual
- 1 x PCIESATA2I Adapter Card
- 1 x SATA Data Cable

## System Requirements

- · A Pentium (or Pentium compatible), or later computer
- One PCI slot
- Microsoft Windows® 98SF/MF/2000/XP/Server 2003/VISTA

## Installation

### Hardware Installation

- 1. Make sure that your system is unplugged and you are grounded.
- Remove the cover of your system (see your computer's user manual for details, if necessary) and gently turn your computer onto its side.
- Locate an empty PCI slot (usually white in color) and remove the metal plate that covers the rear bracket. You may need a Phillips screwdriver to perform this step. Retain the screw! You will need it to secure the card later.
- Gently insert the card into the empty slot, making sure it is firmly seated
- 5. Secure the card in place using the screw you removed in Step 3.

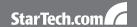

- Install the devices you wish to use with the card into the case following the instructions provided in their documentation.
- 7. Use the provided SATA cable to attach the internal devices you are using to the controller. Be sure to also attach necessary power cords to all attached devices. For devices connected to the external SATA port, a separate eSATA cable must be used.
- 8. Put the computer case back on.

## **Driver Installation**

#### Windows® 98SE/ME

- 1. After the hardware installation, start Windows.
- When Windows detects the PCIESATA2I, an Add New Hardware Wizard window will appear on the screen. Select the Specify the location of the driver (Advanced) option then click "Next" to continue the setup.
- 3. Insert the included Driver CD into the CD drive, then select "Search for the best driver for your device (Recommended)" from the dialog box and type D:\WIN9X on the field designating the file's location. Click "Next" to continue the setup.
- The driver for the PCIESATA2I will begin to install. Press "Next" to continue the setup.
- 5. Press "Finish" to continue.
- 6. Restart the computer for the driver to take effect.

### Windows® 2000

- 1. After the hardware installation, start Windows.
- When Windows detects the PCIESATA2I, an "Add New Hardware Wizard" window will appear on the screen. Select the "Specify the location of the driver (Advanced)" option then click "Next" to continue the setup.
- Select the option "Specify the location " and type in "D:\WIN2000", then click on "Next"

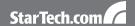

- 4. Click "Next" and then "Finish", respectively.
- Remove the CD, then select "Yes" to restart the computer and have the drivers take effect.

### Windows® XP

- 1. After the hardware installation, start Windows.
- When Windows detects the PCIESATA2I, an "Add New Hardware Wizard" window will appear on the screen. Select the "Specify the location of the driver (Advanced)" option then click "Next" to continue the setup.
- Insert the included driver CD into the CD drive then type D:\WINXP into the field designating the file's location. Press "Next" to continue the setup.
- 4. The driver installation has finished. Press "Finish" to continue.
- 5. Restart the computer for the driver to take effect.

#### Windows® Vista

- After the hardware installation, start Windows.
- 2. Insert the driver CD into the CD-ROM drive.
- Click on "Locate and install driver software (recommended)" from the pop-up window.
- Navigate to your CD-ROM drive and locate the VISTA drivers in that directory.
- 5. Restart the computer for the setup to take effect.

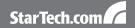

# **Specifications**

| Interface                  | PCI rev2.2 - 32-bit, 33/66MHz                              |
|----------------------------|------------------------------------------------------------|
|                            | SATA 1.0 (rev1.0)                                          |
| Chipset                    | VIA VT6421                                                 |
| SATA Ports                 | 1 x Internal                                               |
|                            | 1 x External (eSATA)                                       |
| Maximum Data Transfer Rate | 1.5 Gbps                                                   |
| Operating System Support   | Windows <sup>®</sup> 98SE/ME/2000/<br>XP/2003 Server/Vista |

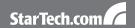

# **Technical Support**

StarTech.com's lifetime technical support is an integral part of our commit-ment to provide industry-leading solutions. If you ever need help with your product, visit www.startech.com/support and access our comprehensive selection of online tools, documentation, and downloads.

# **Warranty Information**

This product is backed by a one year warranty.

In addition, StarTech.com warrants its products against defects in materials and workmanship for the periods noted, following the initial date of purchase. During this period, the products may be returned for repair, or replacement with equivalent products at our discretion. The warranty covers parts and labor costs only. StarTech.com does not warrant its products from defects or damages arising from misuse, abuse, alteration, or normal wear and tear.

### Limitation of Liability

In no event shall the liability of StarTech.com Ltd. and StarTech.com USA LLP (or their officers, directors, employees or agents) for any damages (whether direct or indirect, special, punitive, incidental, consequential, or otherwise), loss of profits, loss of business, or any pecuniary loss, arising out of or related to the use of the product exceed the actual price paid for the product. Some states do not allow the exclusion or limitation of incidental or consequential damages. If such laws apply, the limitations or exclusions contained in this statement may not apply to you.

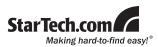

StarTech.com has been making "hard-to-find easy" since 1985, providing high quality solutions to a diverse IT and A/V customer base that spans many channels, including government, education and industrial facilities to name just a few. We offer an unmatched selection of computer parts, cables, A/V products, KVM and Server Management solutions, serving a worldwide market through our locations in the United States, Canada, the United Kingdom and Taiwan.

Visit **www.startech.com** today for complete information about all our products and to access exclusive interactive tools such as the Cable Finder, Parts Finder and the KVM Reference Guide.